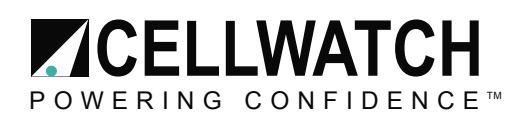

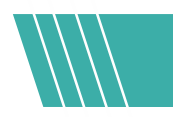

# **Tech20140422-1-1**

# CELLWATCH IBMU: Powering Down the System.

The Cellwatch IBMU is a dedicated battery monitoring appliance running a modified Windows operating system. While the internal components have been tested for longevity and durability, the general health and stability of the system will only be increased by shutting down the IBMU properly

## **Microsoft Guidelines**

When you're finished using your computer, it's important to turn it off properly—not only to save energy, but also to help keep your computer more secure and to ensure that your data is saved.1

### **Shutting down the IBMU via Windows**

The iBMU is running the embedded version of Windows 7, called Windows Standard Embedded. The process for shutting the system down is nearly identical to shutting down any standard Windows 7 system, however the look of the windows themselves may be slightly different due to NDSL's customer image settings. See the pictures below for how the Windows shutdown sequence will look on the IBMU.

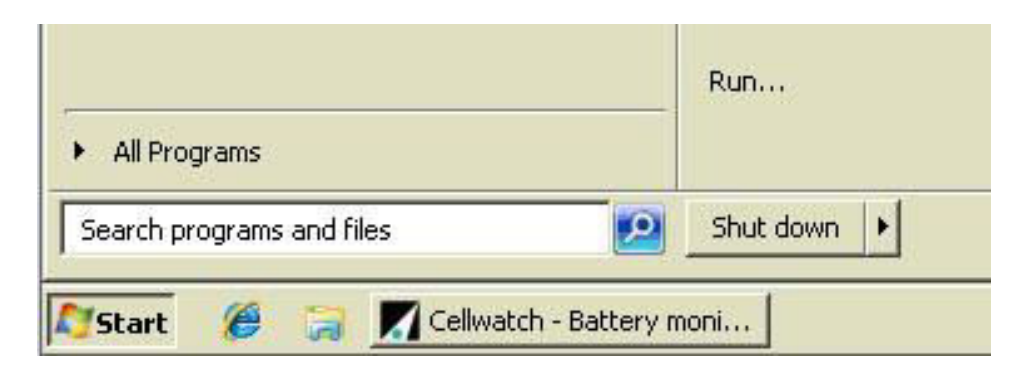

1. Click the "Start Button" and select "Shutdown"

2. Unlike most standard versions of Windows, the system will not prompt you if you are sure you would like to shut down. It will simply shutdown the IBMU.

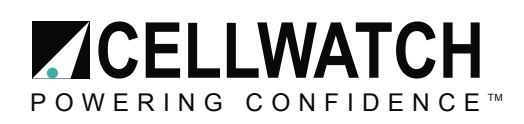

### **Shutting down the IBMU using the power toggle switch on the front of the IBMU**

The IBMU is configured to shut down safely using the power toggles switch on the front of the case. Where that switch is located depends on the vintage of IBMU.

IBMU's shipped before the end of 2012, with the double vented doors on the front, have the power switch located on the right side of the case if looking at it from the front:

 IBMU's shipped after the end of 2012 do not have swing open doors and the power button is located on the front right side of the case.

#### **Restarting the IBMU**

If you need to restart the IBMU, you should always use the software method for restarting or by shutting down the system completely and powering it back on.

- 1. Click "Start" and then select the arrow to the right of "Shutdown" for more options
- 2. Choose the "Restart" option

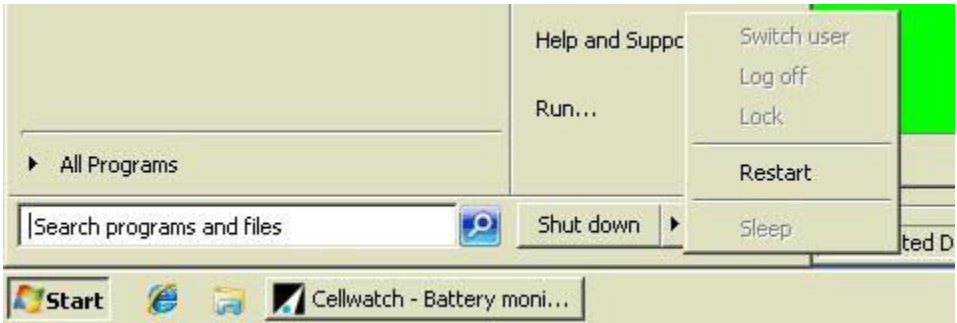

Do NOT press the restart toggle on the front of the IBMU if it can be avoided. This temporarily cuts the power to the motherboard and then forces the system to restart. This is the same as pulling power on the IBMU and should only be done if no other option is available.

#### **Incorrect Shut down & restart procedures**

- Pulling the power from the IBMU power
- Using the power toggle switch on the power supply on the back of the IBMU
- Pressing the reset toggle switch.
- Cutting it off at the source.

**NOTE: The IBMU should always be shut down using one of the approved procedures above!** 

Page **2** of **2**